ansion 专注 •专研 •专业

# **SXDC**

## 电容放电试验装置

#### 尊敬的顾客

感谢您购买本公司 SXDC 电容放电试验装置。在您初次使用该仪器前,请您详细地阅读本 使用说明书,将可帮助您熟练地使用本仪器。

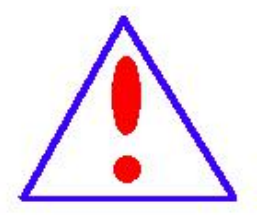

我们的宗旨是不断地改进和完善公司的产品,因此您所使用的仪器可能 与使用说明书有少许的差别。如果有改动的话,我们会用附页方式告知,敬 请谅解!您有不清楚之处,请与公司售后服务部联络,我们定会满足您的要 求。

由于输入输出端子、测试柱等均有可能带电压,您在插拔测试线、电源 插座时,会产生电火花,小心电击,避免触电危险,注意人身安全!

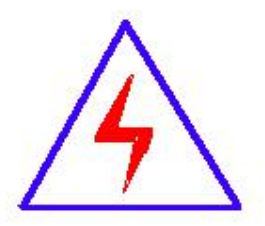

安全要求

请阅读下列安全注意事项,以免人身伤害,并防止本产品或与其相连接 的任何其它产品受到损坏。为了避免可能发生的危险,本产品只可在规定的 范围内使用。

### 为了防止火灾或人身伤害,只有合格的技术人员才可执行维修。

使用适当的电源线。只可使用本产品专用、并且符合本产品规格的电源线。

正确地连接和断开。当测试导线与带电端子连接时,请勿随意连接或断开测试导线。

产品接地。本产品除通过电源线接地导线接地外,产品外壳的接地柱必须接地。为了防止电击, 接地导体必须与地面相连。在与本产品输入或输出终端连接前,应确保本产品已正确接地。

注意所有终端的额定值。为了防止火灾或电击危险,请注意本产品的所有额定值和标记。在对

地址:武汉市东西湖区径河源源鑫工业园 售后服务热线:027-83375600 网址[:www.whsxdl.com](http://www.whsxdl.com) 1 邮箱[:whsxdl@126.com](mailto:whsxdl@126.com)

## 、<br><mark>\*ansion</mark> 专注 •专研 •专业

本产品进行连接之前,请阅读本产品使用说明书,以便进一步了解有关额定值的信息。

请勿在无仪器盖板时操作。如盖板或面板已卸下,请勿操作本产品。

使用适当的保险丝。只可使用符合本产品规定类型和额定值的保险丝。

避免接触裸露电路和带电金属。产品有电时,请勿触摸裸露的接点和部位。

在有可疑的故障时,请勿操作。如怀疑本产品有损坏,请本公司维修人员进行检查,切勿继续 として スタックス しょうしょう かんしょう かんしゃ しんしゃ かいしゅう しゅうしゅう しゅうしゅう しゅうしゅう

请勿在潮湿环境下操作。

请勿在易爆环境中操作。

保持产品表面清洁和干燥。

## **――**安全术语

警告:警告字句指出可能造成人身伤亡的状况或做法。

小心:小心字句指出可能造成本产品或其它财产损坏的状况或做法。

<mark>∕ansion</mark> "专注 • 专研 • 专业

目录

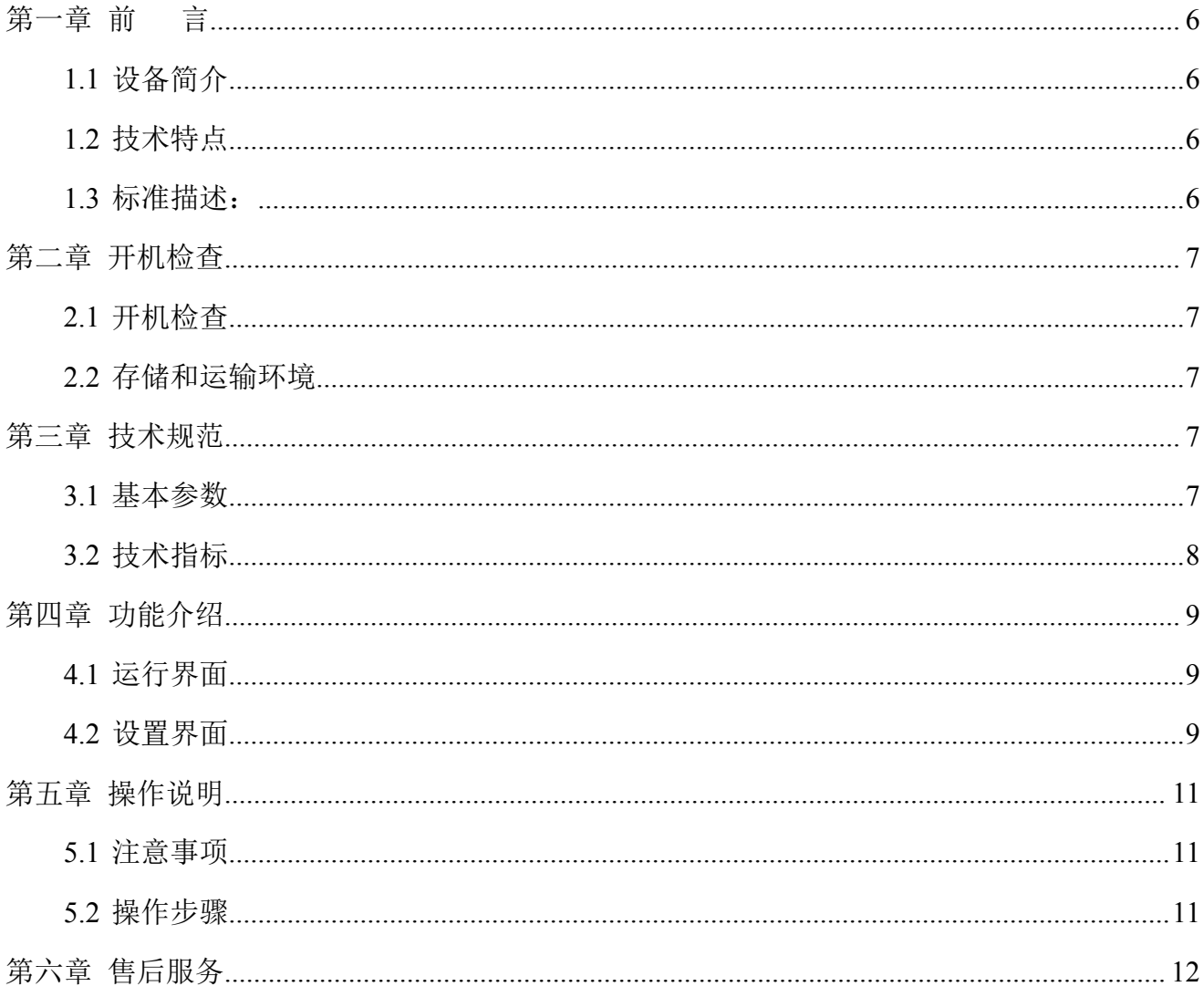

## 校验及校正声明

本公司特别声明,本手册所列的设备完全符合本公司一般目录上所标称的规范和特性。本 装置在出厂前已经通过本公司厂内校验,校验的程序和步骤是符合电子检验中心的规范和标 准。

## 产品品质保证

本公司保证所生产制造的新品设备均经过严格的品质确认,同时保证在出厂一年内,如有 发现产品的施工瑕疵或零件故障,本公司负责免费给予修复。但是如果使用者有自行更改电路、 功能、或进行修理装置及零件或外箱损坏等情况,本公司恕不提供免费保修服务。

本保证不含本设备的附属设备等非我公司所生产的附件。

在一年的保修期内,请将故障机组送回本公司设备研发部维修处,本公司会予以妥善修护。 如果本机组在非正常的使用下、或人为疏忽、或非人力可控制下发生故障,例如地震、水 灾、暴动、或火灾等非人力可控制的因素,本公司不予免费保修服务。

## **(**本公司遵循可持续发展战略,保留对本说明书的内容进行改进不予先通知的权力**)**

## 设备使用安全规定(必读)

#### 使用前应该注意的规定和事项!!!

安全标志 :

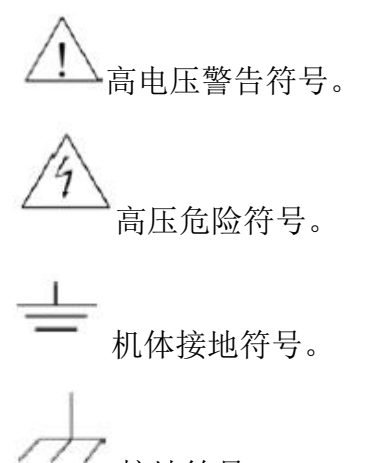

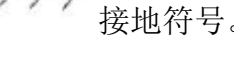

## 安全须知

- 使用本台设备以前,请先了解本机所使用和相关的安全标志,以策安全。
- 在开启本机的输入电源开关前, 请先选择正确的输入电压规格。

## 为防止意外伤害或死亡发生,在搬移和使用机器时,请务必先观察清楚,然后再进行操作。

### 维护和保养

## 使用者的维护

为了防止触电的发生,请不要掀开设备的盖子。本设备内部所有的零件绝对不需使用者维 护。如果设备有异常情况发生,请寻求我公司给予维护。所附的线路和方块图只供参考之用。

#### 定期维护

交流电源供应器、输入电源线各相关附件等每年至少要仔细检验和校验一次,以保护使用 者的安全和装置的精确性。

#### 使用者的修改

使用者不得自行更改机器的线路或零件,如被更改,机器保证期则自动失效并且我公司不 负责任。使用未经本公司认可的零件或附件也不给予保证。如发现送回检修的机器被更改,我 公司会将机器的电路或零件修复回原来设计的状态,并收取修护费用。

## <span id="page-5-0"></span>第一章 前 言

## <span id="page-5-1"></span>**1.1** 设备简介

SXDC 电容放电试验装置是根据 GB/T12747.1-2017 和 GB/T15576-2008 进行设计制作,针 对电容器内部器件放电试验的专用设备,满足标准中相关条款对于电容器的测试要求。设备采 用可编程控制器作为核心处理模块,同时采用 7 寸的威纶通彩色触摸屏作为显示和控制界面, 操作简单方便,可根据用户的设置参数实现可靠地自动化测试。

该设备的充电电源采用一款零电压全桥/半桥段开关电路拓扑和先进的PWM控制技术的高 压直流电源模块,具有电压、电流动态响应速度快,输出电压电流精度高等特点。这种电源和 电压整流方式的电源相比具有以下特点:

- 输出电压响应时间快:输出响应时间在 ms 级别。
- 充电电流可控:电源具有恒压恒流功能。
- 显示精度高:分辨率可显示 1V;
- **纹波系数小: 低于 1%FS:**
- 高稳定性: 分辨率可显示 1V, 精度可达到 0.2%;
- 具有过压过流自动保护功能。
- **体积小: 高度只有 5U:**

## <span id="page-5-2"></span>**1.2** 技术特点

- 采用 7 寸彩色触摸屏进行系统参数显示和控制。
- 电源模块化设计,采用高压可程控电源输出,电压稳定,负载效应小,精度高。
- 采用恒流充电,速度快,时间短,效率高。
- 数据掉电保存。
- 输出电压 OV 起调。
- 调压响应速度快。
- 侧两端采用高阻抗采集回路,保证对样品的影响降到最小。
- 具有过压过流保护功能。

## <span id="page-5-3"></span>**1.3** 标准描述:

#### 地址:武汉市东西湖区径河源源鑫工业园 售后服务热线: 027-83375600

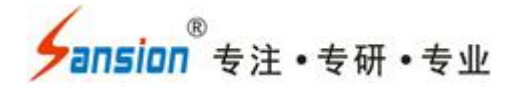

标准 GB T 12747.1-2017 的 22 条款, 描述如下:

#### 22 放电器件的安全要求

电容器单元和/或组应装有使每一单元在 3 min 内从√2UN 的初始峰值电压放电到 75 V 或更低的 放电器件。

在电容器单元和放电器件之间不得有开关、熔断器或任何其他隔离装置。

放电器件不能替代在接触电容器之前将电容器端子短接在一起并接地。

直接且永久性地与其他可提供放电通道的电气设备相连接的电容器,如果该电路特性能保证在上 述规定的时间内将电容器放电到 75 V 或更低,则应认为已具有适当的放电能力。

应注意到如果要求更短的放电时间和更低的剩余电压,这种情况购买方应通知制造方。

放电电路应具有足以承受电容器在第20章中规定的 1.3UN 过电压峰值下放电的载流能力。

由于通电时的剩余电压不应超过额定电压的10%(见4.1),如果电容器是自动控制的,则可能需要 较低电阻值的放电电阻或附加可切换的放电装置。

标准 GB T 15576 的 6.9.8 条款, 描述如下:

6.9.8 装置的放电设施应保证电容器断电后,从额定电压峰值放电至50 V的时间不大于 3 min。电 容器未放电前,接触会造成危险,应装有警告标志。

## <span id="page-6-0"></span>第二章 开机检查

## <span id="page-6-1"></span>**2.1** 开机检查

在接通装置电源之前,需先确认电源的地线是否已接好。本装置采用三芯电源线,当电源 线接入时,必须接触良好,保证装置机壳接地。

#### <span id="page-6-2"></span>**2.2** 存储和运输环境

装置可在下列环境条件进行存储和运输:

温度:10℃~40℃;

湿度:小于 70% RH。

注意:必须避免环境温度的急剧变化,温度的急剧变化可能会引起水汽凝结于装置内部。

## <span id="page-6-3"></span>第三章 技术规范

### <span id="page-6-4"></span>**3.1** 基本参数

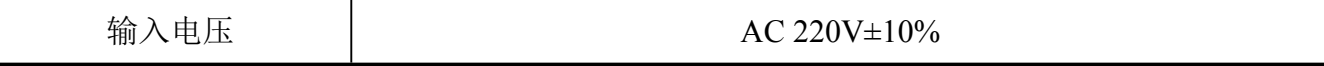

#### 地址:武汉市东西湖区径河源源鑫工业园 售后服务热线:027-83375600

网址[:www.whsxdl.com](http://www.whsxdl.com) 7 邮箱[:whsxdl@126.com](mailto:whsxdl@126.com)

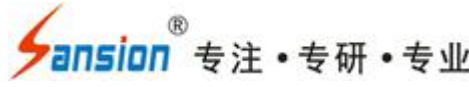

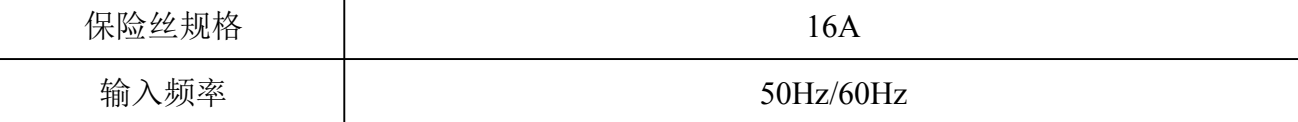

## <span id="page-7-0"></span>**3.2** 技术指标

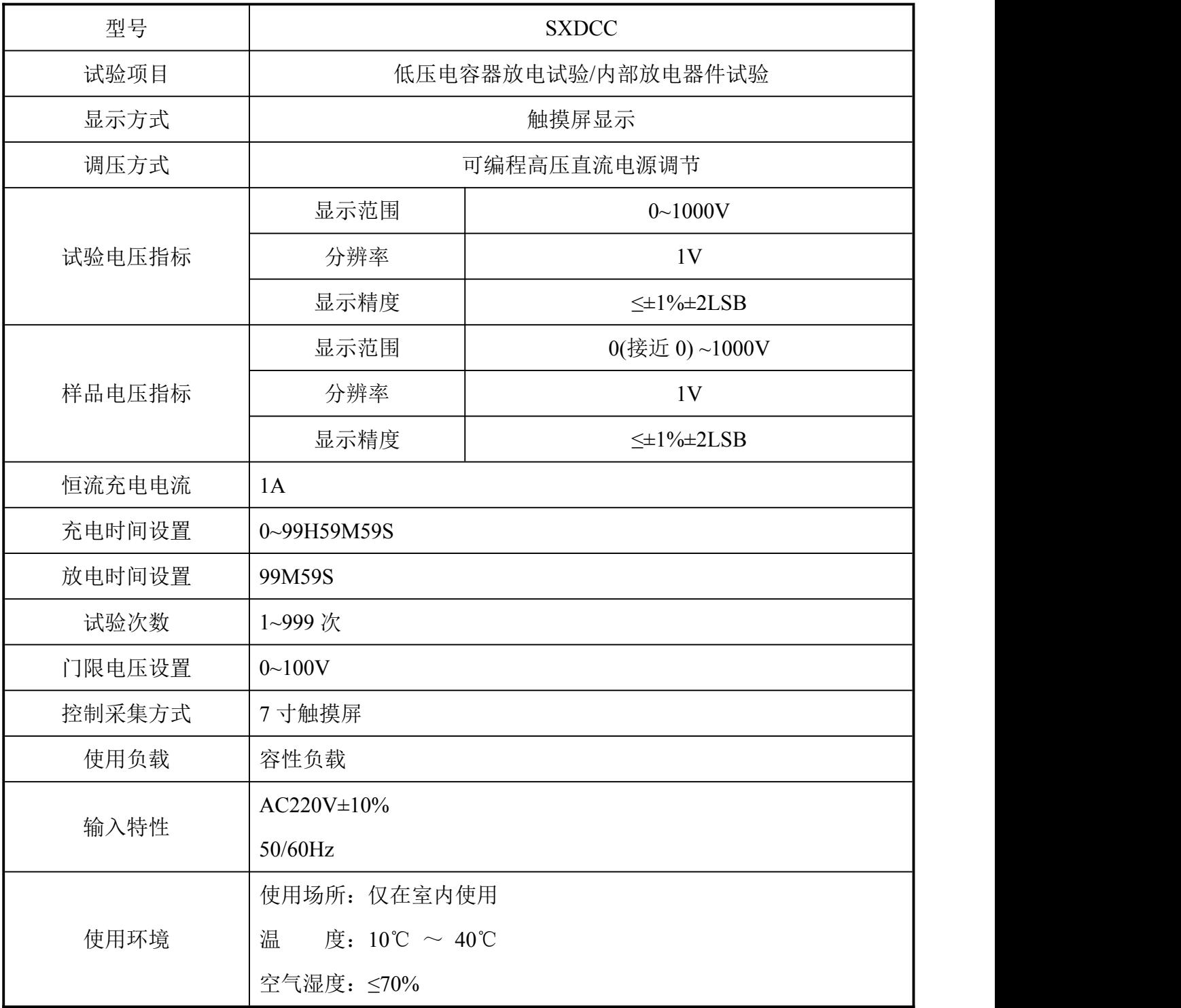

## <span id="page-8-0"></span>第四章 功能介绍

## <span id="page-8-1"></span>**4.1** 运行界面

设备上电后进入运行界面。

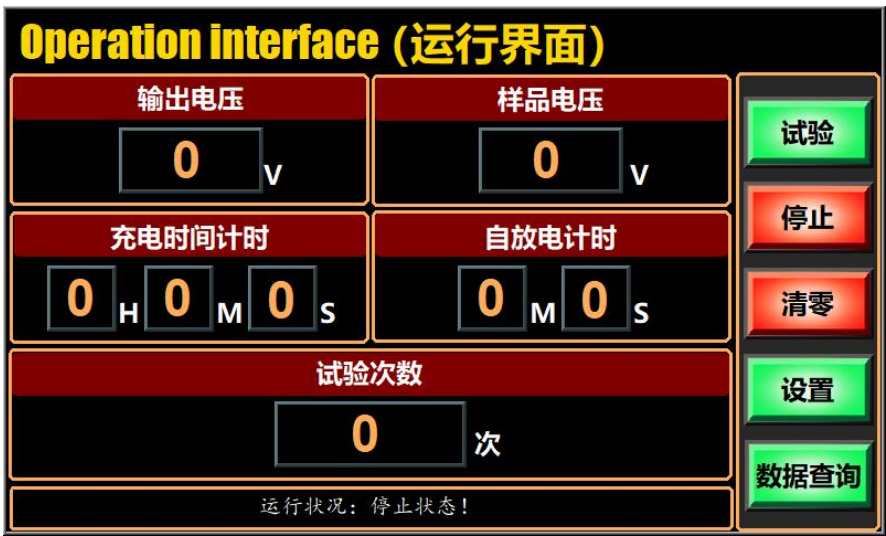

图 **1** 运行界面

## **1.**显示参数:

输出电压:试验过程中输出的充电电压,单位 V;

样品电压:试验过程中样品端的电压,单位 V;

充电时间计时:给样品的充电时间计时,单位 H,M,S;

自放电计时: 搁置状态下计时, 单位 M, S;

试验次数:试验的次数,单位 次;

状态:提示试验过程中的状态和报警等。

#### **2.**按键控制

试验键:当设置好试验参数后,点击该按键,开始试验;

停止键:试验状态下,可人为的停止试验,同时可取消报警状态;

清零键:点击该按键后,将清零当前的试验次数。

设置键:点击该按键后,进入设置界面,可进行相关实验参数的设置;

数据查询: 进入数据记录界面,记录试验的数据。

## <span id="page-8-2"></span>**4.2** 设置界面

#### 地址:武汉市东西湖区径河源源鑫工业园 有一点 医不能 医后服务热线: 027-83375600

<mark>ansion</mark> 专注 •专研 •专业

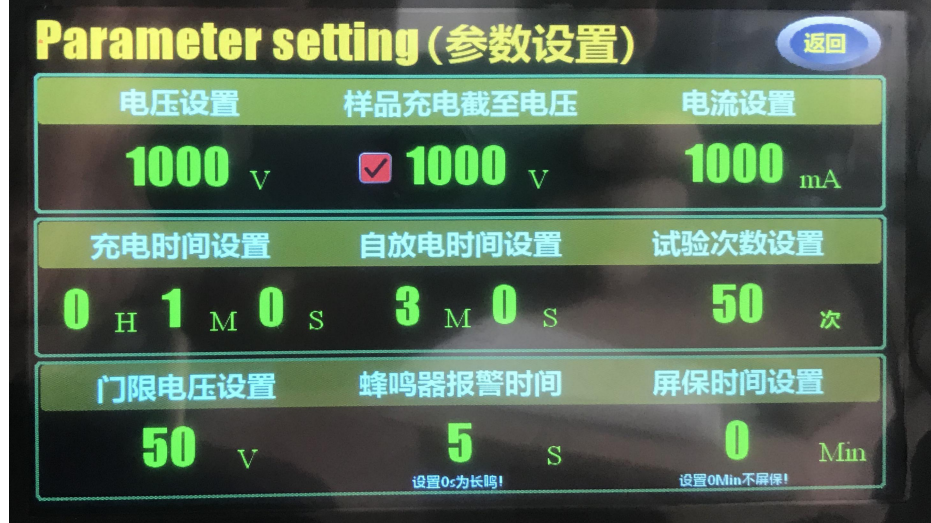

#### 图 **2** 设置界面

电压设置: 设置试验所需的输出充电电压, 单位 V;

样品充电截止电压:因无功补偿电容存在放电电阻,漏电流较大,在大容量电容器充电过 程中,需勾选样品充电截止电压,并将电压设置电压提高至合适的幅值,样品充电截止电压设 置为需要充电的电压点。

电流设置:设置试验所需的充电电流设置,单位 mA;

充电时间设置:设置充电的时间,该时间的设置必须保证样品电压充满;

自放电时间:设置样品搁置状态下的时间。

试验次数:设置循环试验的次数。

门限电压设置:自放电后的电压必须低于此电压,否则试验不合格。

蜂鸣器报警时间: 设置为除 0 外的任意数, 将报警对应的时间, 0 为持续报警。

屏幕保护时间:设置为除 0 外的任意数,时间到后,自动屏保, 0 为不屏保, 建议设置 5min 左右,提高屏幕的使用寿命,屏保后轻触屏幕,可解除屏保。

使用手册

。<br><mark>ansion</mark> 专注 •专研 •专业

| 编号                                         | 日期       | 时间    | 试验次数 |     | 样品起始电压 放电截至电压 |    |
|--------------------------------------------|----------|-------|------|-----|---------------|----|
| 39                                         | 17/08/21 | 13:43 | 28   | 637 | $\Omega$      |    |
| 38                                         | 17/08/21 | 13:40 | 27   | 637 | $\Omega$      |    |
| 37                                         | 17/08/21 | 13:37 | 26   | 637 | $\Omega$      |    |
| 36                                         | 17/08/21 | 13:34 | 25   | 637 | $\Omega$      |    |
| 35                                         | 17/08/21 | 13:31 | 24   | 637 | $\Omega$      |    |
| 34                                         | 17/08/21 | 13:28 | 23   | 637 | $\Omega$      |    |
| 33                                         | 17/08/21 | 13:25 | 22   | 637 | $\Omega$      |    |
| 32                                         | 17/08/21 | 13:22 | 21   | 637 | $\Omega$      |    |
| 31                                         | 17/08/21 | 13:19 | 20   | 637 | $\Omega$      |    |
| 30                                         | 17/08/21 | 13:16 | 19   | 637 | $\Omega$      |    |
| 29                                         | 17/08/21 | 13:13 | 18   | 637 | $\Omega$      |    |
| 28                                         | 17/08/21 | 13:10 | 17   | 637 | $\Omega$      |    |
| 27                                         | 17/08/21 | 13:06 | 16   | 637 | $\Omega$      |    |
| 哪天数据 2021/08/17<br>$\overline{\mathbf{v}}$ |          |       |      |     | 删除数据          | 返回 |

#### 图 **3** 数据存储界面

点击运行界面的"数据存储,进入数据存储界面,界面将自动保存每一次放电测量 后对应电压值,"哪天数据"可选择对应时间的数据,点击"删除数据"将删除存储的所有数 据,点击"返回"则进入到运行界面。

触摸屏可保存 7 天内的运行数据,每次按"试验键",试验次数将从 1 开始计数,并自动 保存对应的北京时间,试验起始电压,放电截止电压等参数。

## <span id="page-10-0"></span>第五章 操作说明

### <span id="page-10-1"></span>**5.1** 注意事项

使用须知:SXDCC 电容放电试验装置设计时已充分考虑到安全问题。但如装置使用不当, 仍可能造成严重的安全事故,因此,在使用前一定要注意以下几点:

#### 注 意!

1.在上电之前,设备的电缆跟电源连接时,火线、零线、地线必须正确连接,电源地线必 须是接地良好的地线,以保证人身安全和测量精度。

2.样品必须与夹具接触良好,否则发热过大会存在安全隐患。

3.闭合电源开关,需设置试验参数后,再进行试验。

4.试验结束后,请在关闭设备总电源,做好设备的维护工作。

### <span id="page-10-2"></span>**5.2** 操作步骤

1.设备接入接地良好的额定电源(220V/50Hz),将电源输出线可靠连接至样品两端,打开电

地址:武汉市东西湖区径河源源鑫工业园 售后服务热线:027-83375600

网址[:www.whsxdl.com](http://www.whsxdl.com) 2007 11 minutes and the matrix of the matrix of the matrix of the matrix of the matrix of the matrix of the matrix of the matrix of the matrix of the matrix of the matrix of the matrix of the matrix of t

源面板开关。

2.启动电源后,在运行界面中点击"设置"键,进入电源设置界面中,设置好试验的电压, 充电截止电压,电流,充电时间,自放电时间、试验次数和门限电压等参数,按"返回"键返回 运行界面。

如样品电容器的容量较大,需勾选充电截止电压,将充电截止电压设置为需要试验的电压, 电压设置比试验电压高 1~10V,保证样品端电压可以充电到标准要求的试验电压。

3.设置好参数后,点击"试验"键,设备将根据设定的电源参数进行升压,并在试验过程中 计时充电时间。

4.充电时间到后,对样品进行自放电计时,时间到后记录最后的电压值。

5.试验次数到后,对样品进行自放电检测,并判定。

6.若试验次数大于或等于预设的次数,将停止试验,对电容进行放电同时蜂鸣器报警,若 出现该现象,则按"停止"键取消报警,并按"清零"清楚试验时间;

7.若出现点击"试验"键,电源输出报警,请看报警提示,是否试验次数已经超过了预设的 时间。

8.该装置在停止状态下会自动放电,但是取样品时需再观察样品的电压是否安全。

## <span id="page-11-0"></span>第六章 售后服务

仪器自购买之日起一年内,属于公司的产品质量问题免费维修,终身提供保修和技术服务。 如发现仪器有不正常情况或故障请与公司及时联系,以便为您安排最便捷的处理方案,并为您 提供最快的现场服务。